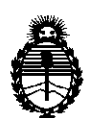

Ministerio de Salud Secretaria de Políticas, Regulación e Institutos A.N.M.A.T.

# **DISPOSICION N'** 6 1 6 7

BUENOS AIRES, 17 SFP 2011

VISTO el Expediente Nº 1-47-1240/11-1 del Registro de esta Administración Nacional de Medicamentos, Alimentos y Tecnología Médica (ANMAT), y

CONSIDERANDO:

Que por las presentes actuaciones ESAOTE LATINOAMERICA S.A. solicita se autorice la inscripción en el Registro Productores y Productos de Tecnología Médica (RPPTM) de esta Administración Nacional, de un nuevo producto médico.

Que las actividades de elaboración y comercialización de productos médicos se encuentran contempladas por la Ley 16463, el Decreto 9763/64, y MERCOSUR/GMC/RES. Nº 40/00, incorporada al ordenamiento jurídico nacional por Disposición ANMAT N° 2318/02 (TO 2004), y normas complementarias.

Que consta la evaluación técnica producida por el Departamento de Registro.

Que consta la evaluación técnica producida por la Dirección de Tecnología Médica, en la que informa que el producto estudiado reúne los requisitos técnicos que contempla la norma legal vigente, y que los establecimientos declarados demuestran aptitud para la elaboración y el control de calidad del producto cuya inscripción en el Registro se solicita.

 $\binom{1}{3}$  Que los datos identificatorios característicos a ser transcriptos en los proyectos de la Disposición Autorizante y del Certificado correspondiente, han sido convalidados por las áreas técnicas precedentemente citadas.

> Que se ha dado cumplimiento a los requisitos legales y formales que contempla la normativa vigente en la materia.

> Que corresponde autorizar la inscripción en el RPPTM del producto médico objeto de la solicitud.

> Que se actúa en virtud de las facultades conferidas por los Artículos 8º, inciso II) y 10º, inciso i) del Decreto 1490/92 y por el Decreto 425/10.

"2011 - Año del Trabajo Decente, la Salud y Seguridad de los Trabajadores"

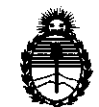

**DISPOSICIÓN N 6 1 6 7** 

Ministerio de Salud Secretaría de Políticas, Regulación e Institutos A.N.M.A.T.

 $\rightarrow$ 

 $\overline{\mathcal{L}}$ 

Por ello;

# EL INTERVENTOR DE LA ADMINISTRACiÓN NACIONAL DE MEDICAMENTOS, ALIMENTOS Y TECNOLOGÍA MÉDICA DISPONE:

ARTICULO 1°- Autorízase la inscripción en el Registro Nacional de Productores y Productos de Tecnología Médica (RPPTM) de la Administración Nacional de Medicamentos, Alimentos y Tecnología Médica del producto médico de Marca ESAOTE, nombre descriptivo ECOGRAFO DOPPLER y nombre técnico Sistemas de Exploración, por Ultrasonido, de acuerdo a lo solicitado, por ESAOTE LATINOAMERICA S.A., con los Datos Identificatorios Característicos que figuran como Anexo I de la presente Disposición y que forma parte integrante de la misma.

ARTICULO 20 - Autorízanse los textos de los proyectos de rótulo/s y de instrucciones de uso que obran a fojas 72 y 12 a 32 respectivamente, figurando como Anexo II de la presente Disposición y que forma parte integrante de la misma.

ARTICULO 3° - Extiéndase, sobre la base de lo dispuesto en los Artículos precedentes, el Certificado de Inscripción en el RPPTM, figurando como Anexo III de la presente Disposición y que forma parte integrante de la misma

ARTICULO 4° - En los rótulos e instrucciones de uso autorizados deberá figurar la leyenda: Autorizado por la ANMAT, PM-1099-36, con exclusión de toda otra leyenda no contemplada en la normativa vigente.

ARTICULO 5°- La vigencia del Certificado mencionado en el Artículo 3° será por cinco (5) años, a partir de la fecha impresa en el mismo.

ARTICULO 6° - Regístrese. Inscríbase en el Registro Nacional de Productores y Productos de Tecnología Médica al nuevo producto. Por Mesa de Entradas notifíquese al interesado, haciéndole entrega de copia autenticada de la presente Disposición, conjuntamente con sus Anexos I, II y III. Gírese al Departamento de

"2011 - Año del Trabajo Decente, la Salud y Seguridad de los Trabajadores"

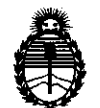

**DISPOSICION** N' 6 1 6 7

Ministerio de Salud Secretaría de Políticas, Regulación e Institutos A.N.M.A.T.

Registro a los fines de confeccionar el legajo correspondiente. Publíquese en el Boletín Informativo; cumplido, archívese,

Expediente N° 1-47-1240/11-1 DISPOSICIÓN Nº  $6167$ 

 $\int_{\mathcal{L}} |u - \epsilon|$ **Dr. OTTO A. ORSINGHER** A.N.M\_A.T.

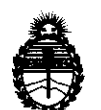

Ministerio de Salud Secretaría de Políticas, Regulación e Institutos A.N.M.A.T.

## ANEXO 1

DATOS IDENTIFICATORIOS CARACTERÍSTICOS del PRODUCTO MÉDICO inscripto en el RPPTM mediante DISPOSICIÓN ANMAT Nº .............................

Nombre descriptivo: ECOGRAFO DOPPLER

Código de identificación y nombre técnico UMDNS: 14-278 - Sistemas de Exploración, por Ultrasonido

Marca: ESAOTE

Clase de Riesgo: Clase II

Indicación/es autorizada/s: Diagnostico por imágenes de ultrasonido ecografía general, obstétrica y cardiovascular.

Modelo/s: MYLABTOUCH

Condición de expendio: exclusiva a profesionales e instituciones sanitarias.

Nombre del fabricante: ESAOTE EUROPE B.V.

Lugar/es de elaboración: PHILIPSWEG 1, 6227 AJ, MAASTRICHT, Holanda, Países Bajos.

Expediente NO 1-47-1240/11-1 DISPOSICIÓN Nº 6167

 $\frac{1}{n}$  time  $\frac{1}{n}$ 

Dr. OTTO A. ORSINGHER SUB·INTERVENTOR A.N,M.A,T\_

"2011 - Año del Trabajo Decente, la Salud y Seguridad de los Trabajadores"

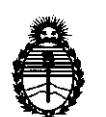

Ministerio de Salud Secretaría de Políticas, Regulación e Institutos A.N.M.A.T.

ANEXO II

TEXTO DEL/LOS RÓTULO/S e INSTRUCCIONES DE USO AUTORIZADO/S del PRODUCTO MÉDICO inscripto en el RPPTM mediante DISPOSICIÓN ANMAT NO **6.1.6.7** 

 $M$  $\cdot \cdot$   $\cdot$   $\cdot$ **Dr. OTTO A. ORSINGHER SUB\_INTERVENTOH A.N.M.A:r** 

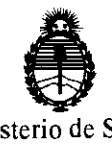

Ministerio de Salud Secretaría de Políticas, Regulación e Institutos A.N.M.A.T.

# **ANEXO III**

# CERTIFICADO

Expediente NO: 1-47-1240/11-1

El Interventor de la Administración Nacional de Medicamentos, Alimentos y Tec**rología Mezica** (ANMAT) certifica que, mediante la Disposición Nº ................... , y de acuerdo a lo solicitado por ESAOTE LATINOAMERICA S.A., se autorizó la inscripción en el Registro Nacional de Productores y Productos de Tecnología Médica (RPPTM), de un nuevo producto con los siguientes datos identificatorios característicos:

Nombre descriptivo: ECOGRAFO DOPPLER

Código de identificación y nombre técnico UMDNS: 14-278 - Sistemas de Exploración, por Ultrasonido

Marca: ESAOTE

Clase de Riesgo: Clase II

Indicación/es autorizada/s: Diagnostico por imágenes de ultrasonido ecografía general, obstétrica y cardiovascular.

Modelo/s: MYLABTOUCH

Condición de expendio: exclusiva a profesionales e instituciones sanitarias.

Nombre del fabricante: ESAOTE EUROPE B.V.

Lugar/es de elaboración: PHILIPSWEG 1, 6227 AJ, MAASTRICHT, Holanda, Países Bajos.

Se extiende a ESAOTE LATINOAMERICA S.A. el Certificado PM-1099-36, en la C· d d d B A' 1 Z SEP 2011 . d . . . (5) IU a e uenos Ires, a ................................ , sien o su vigencia por CinCO años a contar de la fecha de su emisión.

DISPOSICIÓN Nº 0

 $\bigwedge$   $\bigwedge$   $\bigwedge$ 

Dr. OTTO A. ORSINGHER **DR. OF A.N.A.D.**<br>BUB-INTERVENTOR

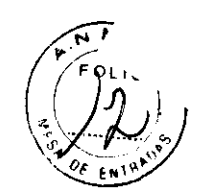

# Instrucciones de uso

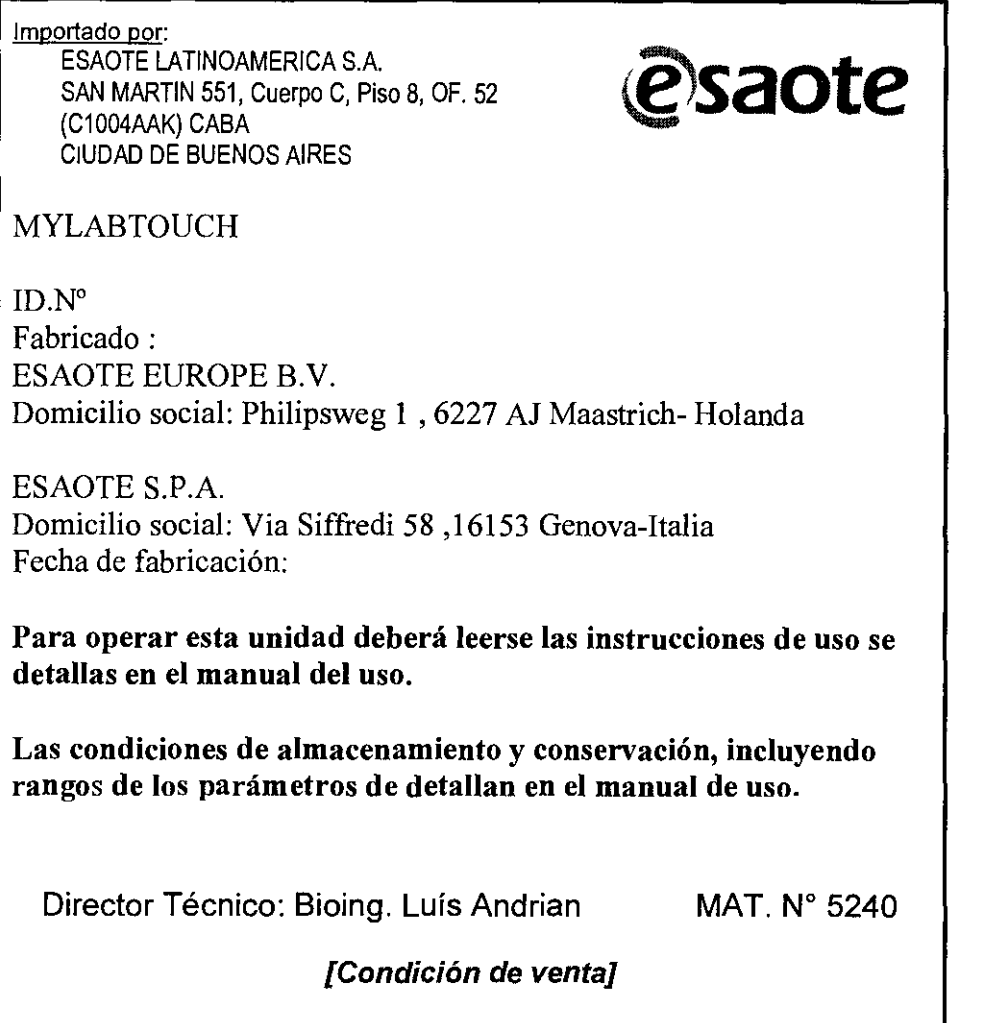

Producto autorizado por **ANMAT** PM-1099-36

# Información adicional sobre seguridad

Este capítulo proporciona información adicional sobre seguridad para los productos MylabTouch. Lea atentamente el manual "Seguridad y normas" para obtener una visión general exhaustiva de todos los aspectos relacionados con la seguridad de los productos MylabTouch.

# Seguridad medioambiental

Este sistema contiene una batería. La batería contiene pilas de ion-litio. El tubo fluorescente incluido con la pantalla LCD contiene mercurio. La batería y la pantalla LCD deben ser tratados como residuos especiales conforme a la normativa local aplicable. El equipo debe ser clasificado como residuo especial para su eliminación conforme a la normativa local aplicable. Consulte a las autoridades locales para obtener más información acerca de la normativa en materia de eliminación de residuos.

**INOAMERICA S.A.** ESAOJE L  $\mathbf{I}$ Melagrazia BELLA PRESIDENTE

A S.A. **ESAC** BIOING LUIS ANDRIAN - M.N. 240

DIRECTOR TECNICO

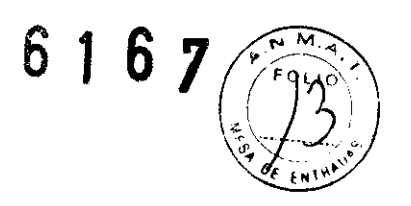

# Seguridad en el transporte

El sistema se puede guardar en el Mylabtouch o se puede conectar a un carrito de altura regulable (opcional). Las cuatro ruedas del carrito de altura regulable vienen equipadas con frenos que se pueden activar por separado.

- No coloque el sistema en superficies inclinadas.
- No utilice los frenos para colocar el sistema en una superficie inclinada.
- Si su sistema cuenta con periféricos, asegúrese de sujetarlos bien con cinta adhesiva de doble cara. Para transportar el sistema en un vehículo, se recomienda encarecidamente retirar los periféricos y seguir las instrucciones del fabricante del dispositivo.

# Compatibilidad electromagnética

Este sistema está diseñado para su uso en entornos electromagnéticos según lo expuesto en los siguientes cuadros conforme a la norma lEC 60601-1-2:2001. El usuario debe asegurarse de utilizar el sistema conforme a esta norma.

# Emisiones electromagnéticas

# Prueba de emisión Conformidad Entorno electromagnético

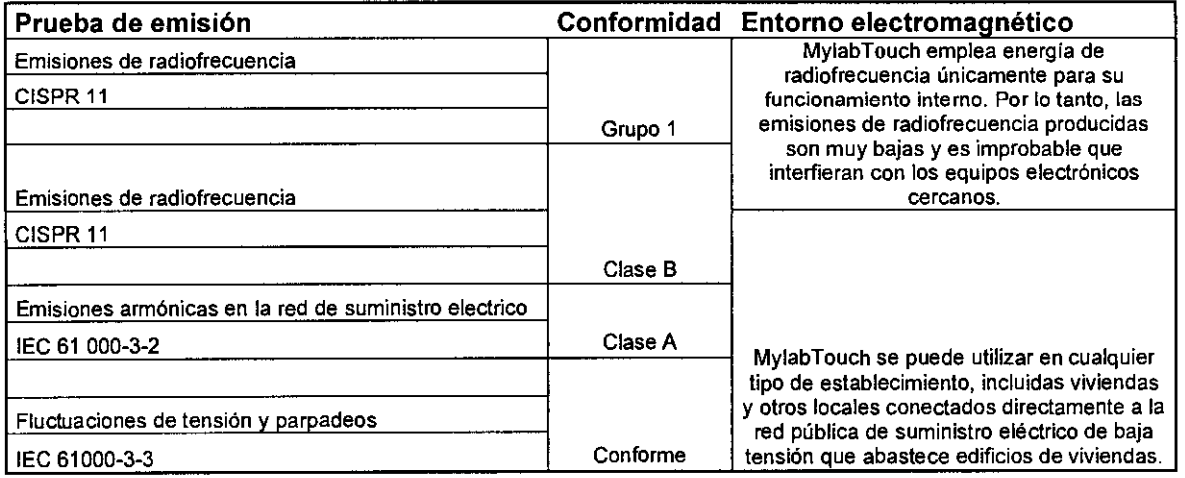

# Inmunidad electromagnética

Las pruebas electromagnéticas se realizan con el fin de reproducir los transitorios que se producen normahnente en un entorno electromagnético. MylabTouch ha sido sometido a pruebas de inmunidad electromagnética para comprobar los transitorios y valores tipicos en entornos domésticos, hospitalarios y comerciales.

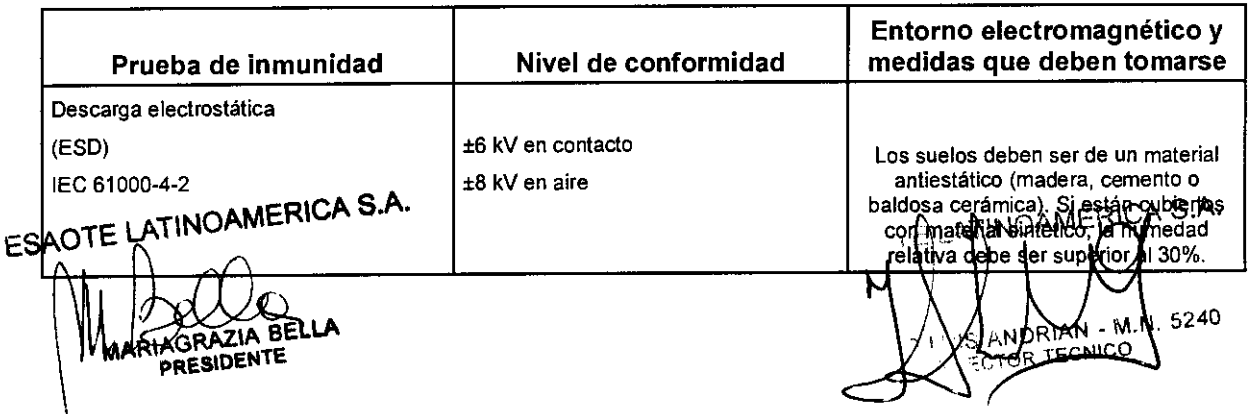

# 6167

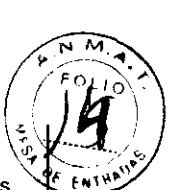

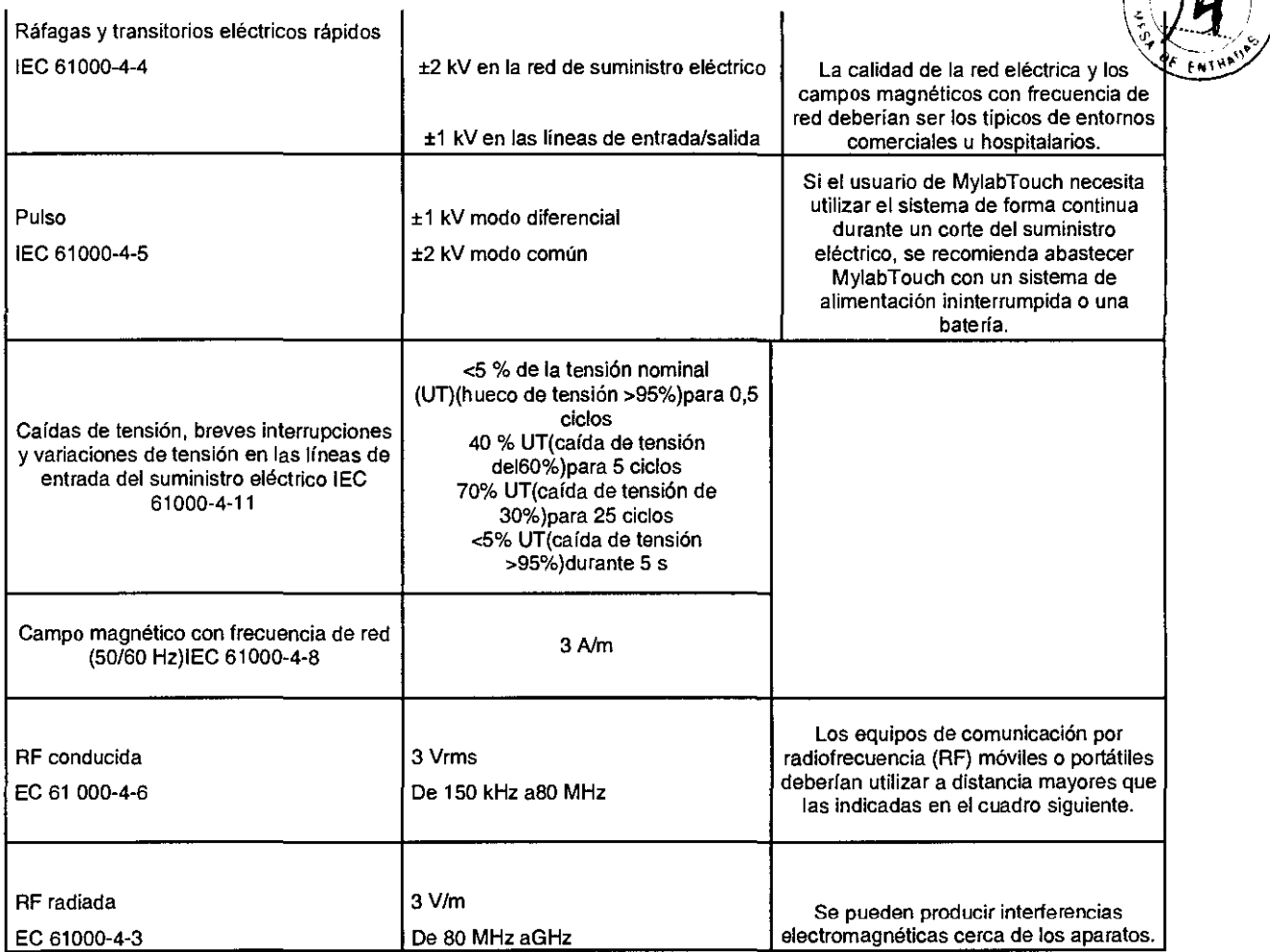

# Distancias recomendadas entre sistemas de comunicación por radiofrecuencia (RF) *y*  MylabTouch.

Como se indica en el manual "Seguridad y normas", se recomienda no utilizar sistemas de transmisión por radiofrecuencia (RF) cerca del sistema de ultrasonido. Los sistemas de RF pueden causar interferencias que afecten a la imagen de ultrasonido.

El usuario puede evitar las interferencias causadas por campos electromagnéticos manteniendo una distancia mínima entre el sistema de ultrasonido y el sistema de comunicación por RF (teléfonos móviles, etc.). El cuadro indica la distancia mínima en RF.

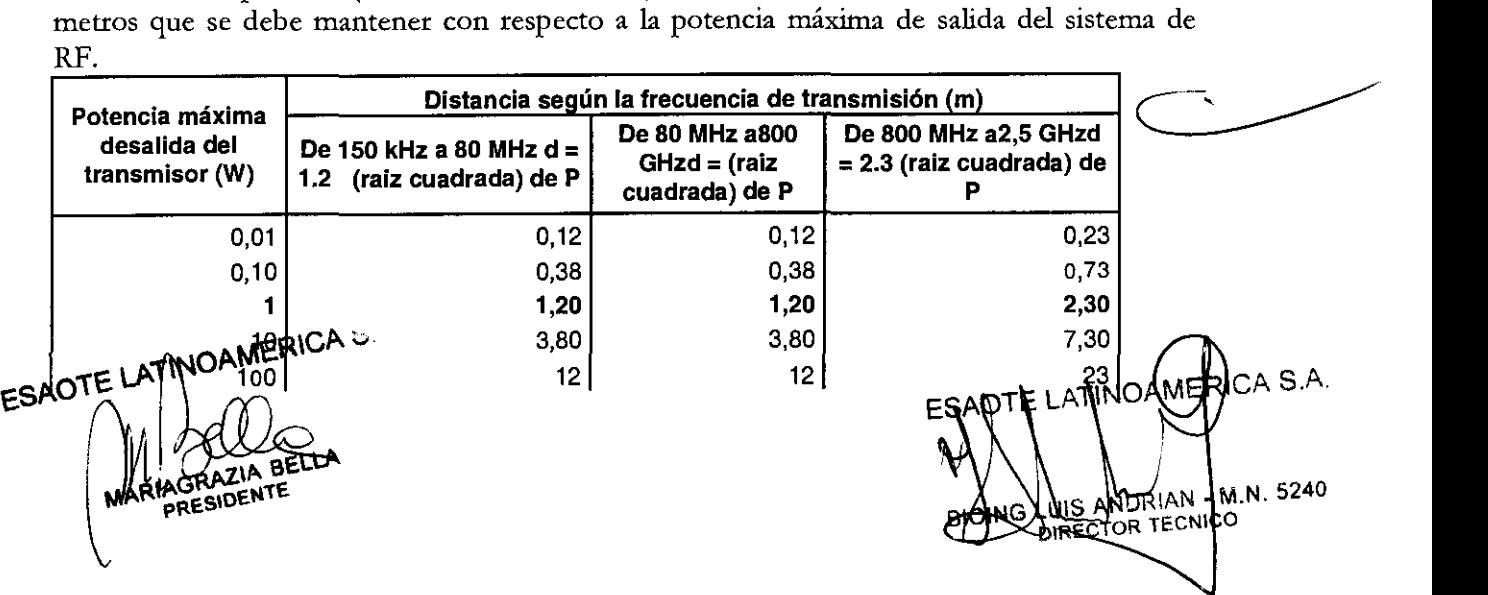

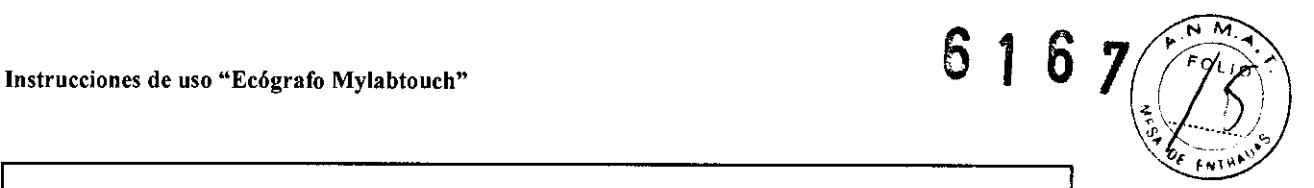

Para transmisores cuya potencia máxima de salida no se indica en el cuadro, la distancia de separación recomendada d en metros (m) se puede calcular utilizando la fórmula aplicable ala frecuencia del transmisor, donde P es la potencia máxima de salida del transmisor en vatios (W) según las especificaciones del fabricante del mismo.

NOTA 1 Aplique siempre la mayor distancia indicada en el cuadro por precaución.

NOTA 2 La propagación electromagnética está sometida a los fenómenos de absorción y reflexión causados por la presencia de estructuras, objetos y personas. Los valores indicados en el cuadro son directrices de carácter general.

**El usuario debe tener en cuenta que la intensidad de los campos electromagnéticos**  generados por transmisores fijos (estaciones base de radio para telefonía móvil o inalámbrica, transmisiones de TV y radio, transmisiones de radioaficionados, etc.) no se pueden calcular de forma teórica. Por lo tanto, puede ser necesario realizar una medición directa del entorno en e! que se utiliza el sistema **MylabTouch.** Si la intensidad de los campos electromagnéticos supera la especificada en los cuadros anteriores y el sistema de ultrasonido no funciona correctamente, puede ser necesario realizar mediciones adicionales, como, por ejemplo, la colocación de! sistema en una ubicación distinta.

# Temperatura superficial de las sondas

MylabTouch ha sido diseñado para mantener la temperatura superficial de las sondas dentro de los límites indicados por la norma IEC 60601-2-37. Con el fin de evitar un sobrecalentamiento de las sondas, puede congelar el sistema al finalizar el examen pulsando e! botón FREEZE.

# 2 - Aplicaciones clínicas

MylabTouch está diseñado para ser utilizado por personas cualificadas para utilizar sistemas de ultrasonido.

Nota: El usuario debe ajustarse siempre al principio ALARA (As Low As Reasonably Achievable, es decir, e! mínimo razonablemente posible). Esto significa que debe utilizar la potencia acústica mínima durante e! menor tiempo posible para obtener toda la información de diagnóstico necesaria.

### Uso previsto

MylabTouch se puede utilizar para las siguientes aplicaciones:

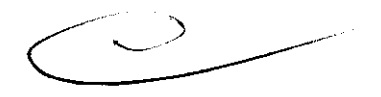

# **Advertencia: No utilizar MylabTouch para aplicaciones oftálmicas ni transorbitales.**

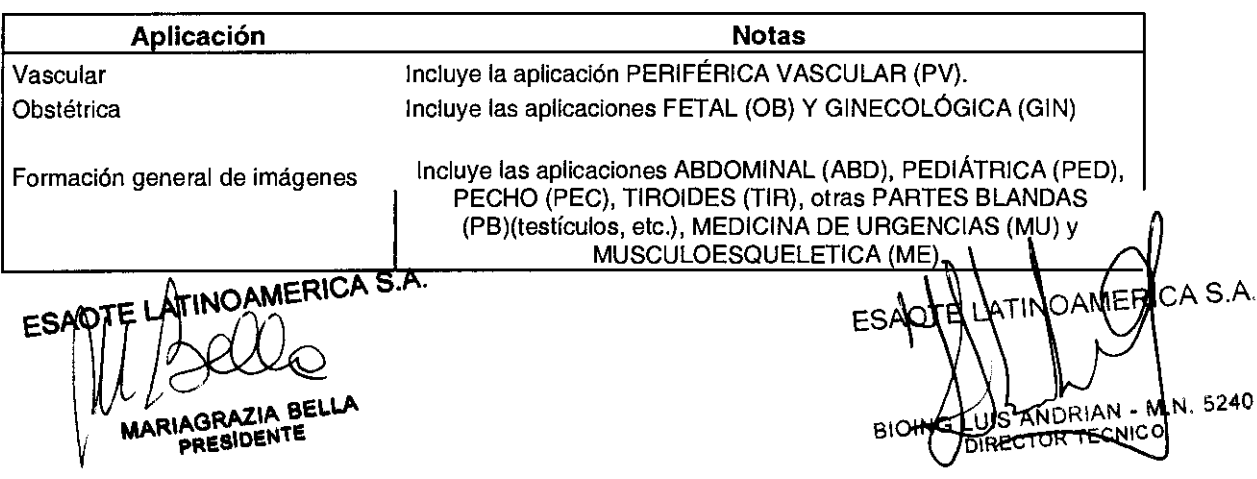

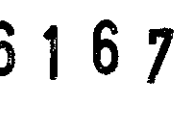

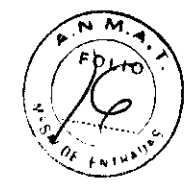

# **Aplicaciones clínicas**

En los siguientes cuadros se enumeran las sondas del sistema MylabToueh y su uso Clínico previsto.

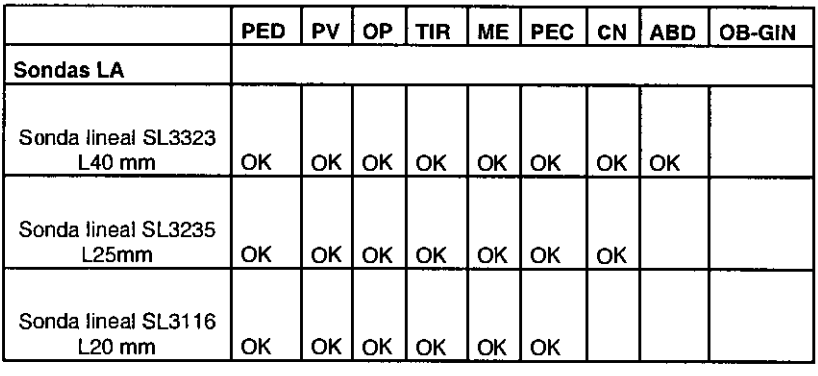

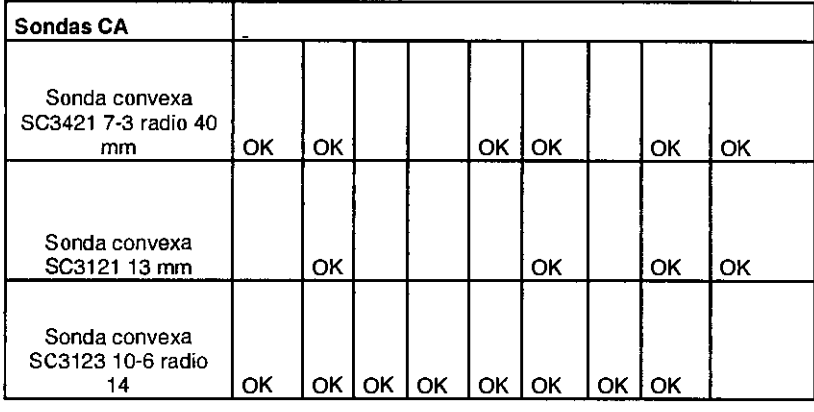

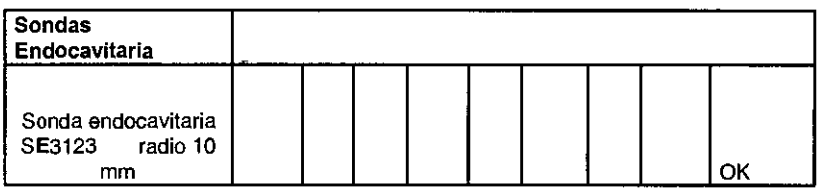

CAR: cardiaca (de adultos y pediátrica); PED: pediátrica; PV: periférico vascular (acceso vascular incluido); PB: partes blandas y órganos pequeños; TIR: tiroides; ME: músculo esquelético (aplicación para bloqueo nervioso periférico incluida); PEC: pecho; CN: cefálica neonatal; CA: cefálica adulta; ABD: abdominal;; OB-GIN: obstétrica y ginecológica; MU: medicina de urgencias.

### **Aplicaciones pediátricas** *y* **cefálicas neonatales**

La sonda envía ondas de ultrasonido al organismo para obtener imágenes y evaluar los flujos en los exámenes pediátricos y neonatales. En el último caso, la sonda envía señales de ultrasonido a través de la fontanela para visualizar estructuras cerebrales (formación de imágenes) o flujos (Doppler) con objeto de detectar anomalías estructurales o funcionales.

# Aplicaciones vasculares

La sonda aplica ondas de ultrasonidos sobre el cuello o extremidades del paciente con el fin de obtener una imagen de la arteria carótida o de otros vasos sanguineos periféricos que sirvan para detectar anomalías u obstrucciones de los vasos. En los modos Doppler, la Sonda enxidisense de ultrasonido al cuello o las manos/pies del pacions por ed perminante ERICA S.A.

ESAQTE!  $L \sim 71A$  BELLA  $\left|$   $\right|$  MARIAU SIDENTE  $\bigg\vert \begin{array}{c} \end{array} \bigg\vert$ 

.5240 - M.I ۱AN ANDF ECNICO 1 TOR

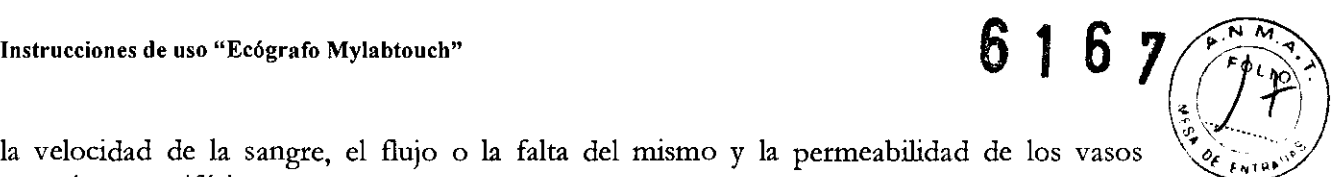

la velocidad de la sangre, el flujo o la falta del mismo y la permeabilidad de los vasos . *Ce serm*o sanguíneos periféricos.

### Aplicación de órganos pequeños y partes blandas

La sonda se coloca en la piel para obtener una imagen de órganos pequeños, como la glándula tiroides (cuello), los testículos (escroto) y el pecho con objeto de detectar anomalías.

### **Aplicaciones musculoesque/éticas**

En la aplicación musculoesquelética las valoraciones clínicas se realizan a partir de tejido muscular, tendones y nervios.

### Aplicaciones abdominales y otras asociadas

La sonda envía señales al abdomen del paciente para obtener una imagen de los órganos abdominales con el fin de detectar anomalías (formación de imágenes) y evaluar la velocidad de la sangre, el flujo y la permeabilidad de los vasos sanguíneos usando el Doppler.

### Aplicación ginecológica

Las ondas de ultrasonido se envían por el interior del organismo para obtener una imagen de los órganos genitales y urinarios femeninos, y evaluar (Doppler) la velocidad de la sangre, el flujo y la permeabilidad de los vasos sanguíneos. Para este tipo de exámenes endovaginales se emplea una sonda endocavítaria.

### Aplicación obstétrica

La sonda envía ondas de ultrasonido al abdomen de una mujer embarazada para obtener una imagen del feto y detectar anomalías estructurales, o para visualizar y medir parámetros anatómicos y fisiológicos del feto con el fin de evaluar la edad fetal. En los modos Doppler, la sonda envía señales al abdomen de la paciente para detectar posibles anomalías en el flujo placentario y fetal. También puede usarse una sonda endocavitaria para tal fin (estudios endovaginales).

# 3 - Comconentes del sistema e instalación

El sistema **MylabTouch** será instalado por personal de ESAOTE. Estos son responsables de la apertura del paquete y de comprobar que el sistema se instala correctamente y que todo funciona. Este capítulo ofrece una visión general de los componentes del sistema y de las operaciones más importantes que pueden necesitarse.

### Configuraciones

**MylabTouch** se puede utilizar con carrito de altura regulable o sin él para complementar la configuración móvil o de sujeción con brazo.

Configuración de sujeción con brazo.

ERICA<sup>S.r.</sup>  $ESAOTE$  $\bigwedge^{\text{LIMO}}$ OTE LATINOAMERICA

**ERICA S.A.** OTE LATINOAN **ESA** , 5240 M OR TECNICO

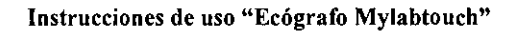

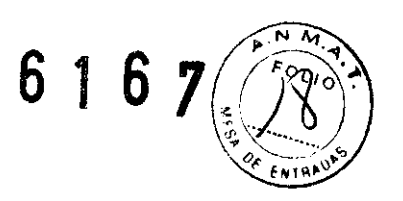

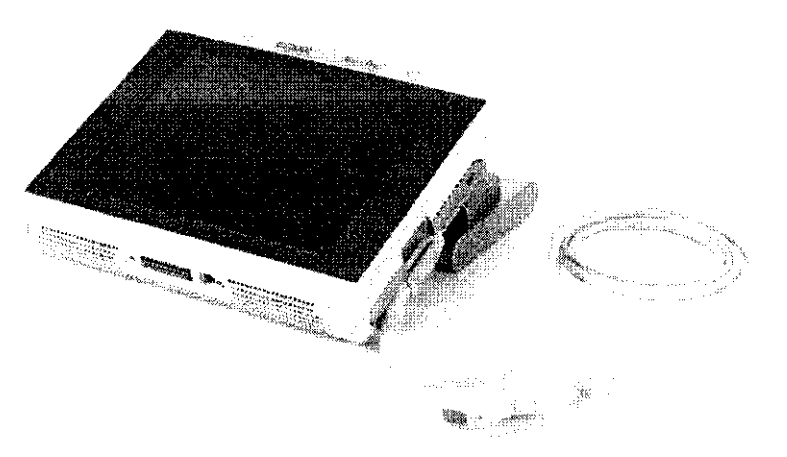

La unidad contiene el sistema electrónico del escáner, pantalla táctil integrada con LCD, un micrófono, altavoces, conector para sondas, conector de seguridad Kensington, conector para el soporte de escritorio, dos conectores USB, botón ON/OFF y un lápiz para la pantalla táctil.

El mango de la batería se puede utilizar para llevar el sistema.

VOAMERICAS.A. ESAO **BIOING** EÑICO

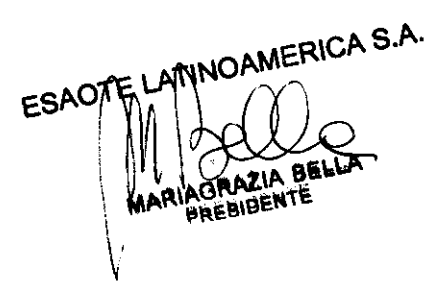

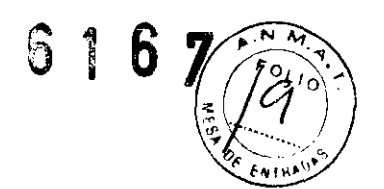

Funcionamiento del soporte para escritorio: **MylabTouch** se puede utilizar en combinación con el soporte para escritorio.

El soporte para escritorio cuenta con un conector de alimentación, 3 puertos USB adicionales, un conector LAN, un conmutador de pedal y un conectorDVI-I (con VGA analógico). También hay conectores de audio disponibles con conexiones de salida de audio y micrófono.

MylabTouch se puede instalar en el soporte para escritorio y bloquearse con un botón de bloqueo. Por otro lado, se puede añadir también un soporte VESA para instalar el soporte para escritorio en un sis tema de pared o en un brazo articulado

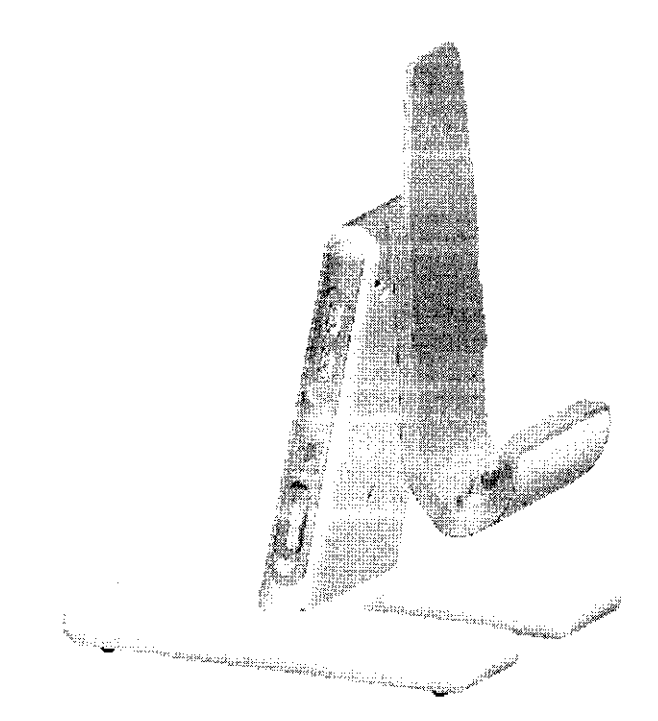

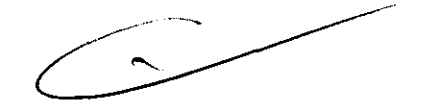

Configuración móvil: La configuración móvil de **MylabTouch** cuenta de forma opcional con un carrito de altura regulable.

El carrito viene equipado con un accesorio de sujeción para la instalación del escáner. El carrito dispone de cuatgo ruedas giratorias con frenos. El pedal ubicado en la base del El carrito dispone de cuanto riedas gratorias con frenos. El pedal ubicado en la base<br>carrito sepper**intende a**r para desbloquear el movimiento vertical de la columna (168)<br>ESAOTE: per la trabajo se pueden utilizar para mo A M.N. 52 IDRI **BIOING** ORYECNICO PRESIDEI

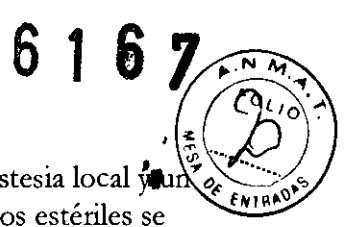

Hay disponibles un soporte para sondas específico para la aplicación de anestesia local  $\frac{d}{d\mathbf{u}}$ soporte para cables con el fin de garantizar que el flujo de trabajo en entornos estériles se desarrolle de forma segura y sin complicaciones.

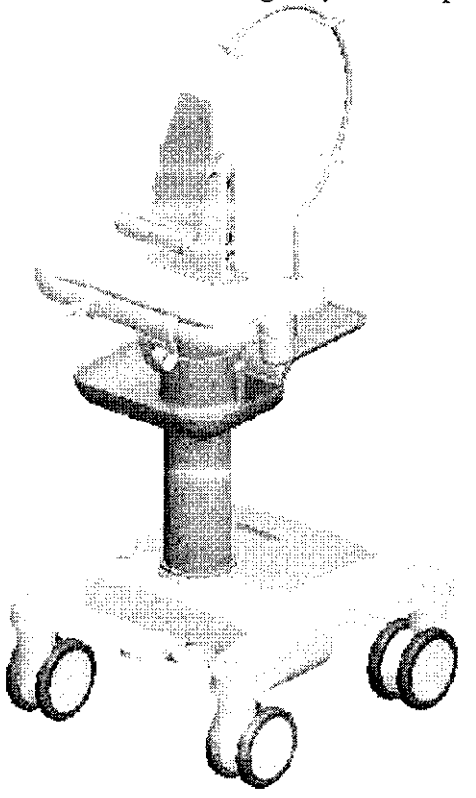

Opciones para la configuración móvil: La configuración con carrito se puede mejorar con las siguientes características y opciones adicionales:

- Una mesa de mayor tamaño con una superficie de trabajo extensible. En esta variante también se incluye un brazo articulable para mover el escáner en el área de alcance cuando se utiliza junto a la cama.
- Un soporte para escritorio/estación de conexión como accesorio de sujeción para el escáner que ofrece opciones de conectividad avanzada (disponible en el soporte para escritorio descrito anteriormente).
- Un transformador de aislamiento (con conectores de alimentación para los periféricos).
- Un módulo de batería adicional (que permite al sistema una autonomia de hasta 8 horas)

# Bateria

Cuando no se dispone de una red de suministro eléctrico, MylabTouch puede funcionar con la batería interna. Una batería totalmente cargada presenta una autonomía de 3 horas.

Atención: No dejar el sistema expuesto a la luz directa del sol para evitar el Atención: No dejar el sistema expuesto a la luz directa del sol para evitar el sobrecalentamiento de la batería cuando MylabTouch esté equipado con una batería Atención: No dejar el sistema expuesto a la luz directa del sol para evitar el sobrecalentamiento de la batería cuando MylabTouch esté equipado con una batería enterna.

Advertencia: Dejar de utilizar MylabTouch de forma inmediata y desconectarlo de la red eléctrica si el sistema funciona de forma anómala, produce un ruido u olor inusuales o se sobrecalienta. Póngase en contacto con un representante de Esaote en cualquiera de estos

OAMERICA **S,A. ESAO** PRESIDENTE

 $\hat{A}$ st of :

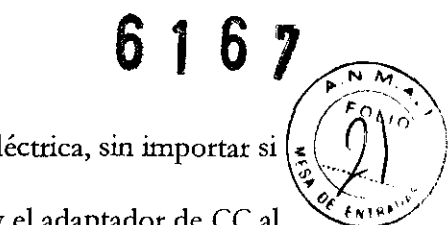

La batería está siempre cargada si el escáner está conectado a la red eléctrica, sin importar si el sistema está encendido o apagado.

Cuando el usuario conecte el cable de alimentación a la red eléctrica y el adaptador de CC al escáner, aparecerá el siguiente mensaje:

# Device has been connected to the external power supply

Atención: La batería se descargará con el tiempo. El tiempo máximo durante el que la batería permanece totalmente cargada son noventa (90) días. Una batería totalmente cargada deberá recargarse cada 3 meses. Una batería parcialmente cargada deberá recargarse en un intervalo de tiempo menor. Una batería de ion-litio dejará de funcionar si se descarga por completo.

Advertencia: La capacidad de la batería se reducirá con el tiempo debido al envejecimiento de la misma.

# Estado de la bater ía e icono de carga

El icono de la batería está situado en la pantalla táctil a la derecha de las pestañas de control. El nivel de carga y el color del icono indican el estado de la batería. El tiempo de funcionamiento restante se mostrará al pulsar el icono de la batería. El icono de la batería aparecerá en rojo con un signo de exclamación intermitente sobre el mismo si el nivel de carga de la batería desciende hasta el mínimo necesario para garantizar un funcionamiento correcto. En este caso, se mostrará el siguiente mensaje:

Battery level too low: system will shutdown in 30 seconds

MylabTouch se apagará automáticamente cuando se llegue al nivel mínimo necesario para el correcto funcionamiento del sistema. En este caso, se mostrará el siguiente mensaje de advertencia:

Battery reached warning level! please connect to power supply  $\mathbf{x}$ 

El icono de carga está situado junto al icono de batería. Cuando aparece este icono, significa que MylabTouch está conectado a la red eléctrica y que la batería se ha recargado.

# LEO de estado de la bater ía y botón ON/OFF

Hay un LED que indica el estado de la batería dentro del botónON/OFF ubicado en el lateral izquierdo del sistema. El color del LED indica el estado de la batería y el estado de la conexión a la red eléctrica. Hay seis opciones posibles:

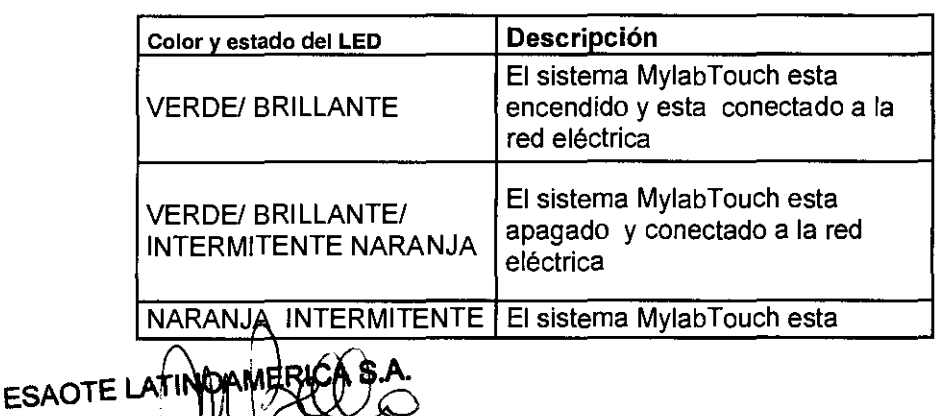

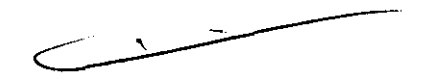

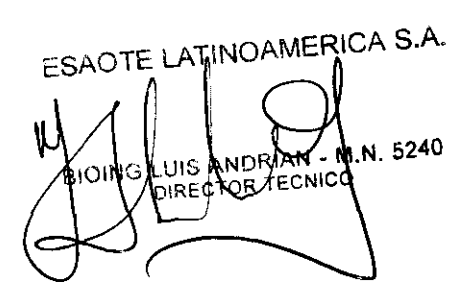

 $\sum_{\alpha,\beta,\beta,\gamma,\gamma,\gamma,\gamma}$ MARIAGRAZIA BEI PRESIDENTE

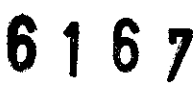

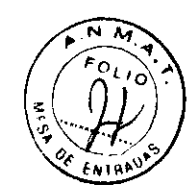

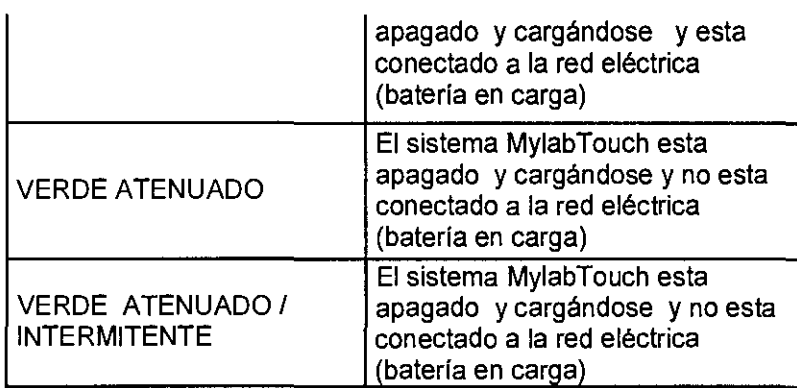

## Indicador LCD de estado de la batería

Hay un indicador LCD en el lateral de la batería interna. El LCD indica el estado de la batería aunque el sistema esté apagado.

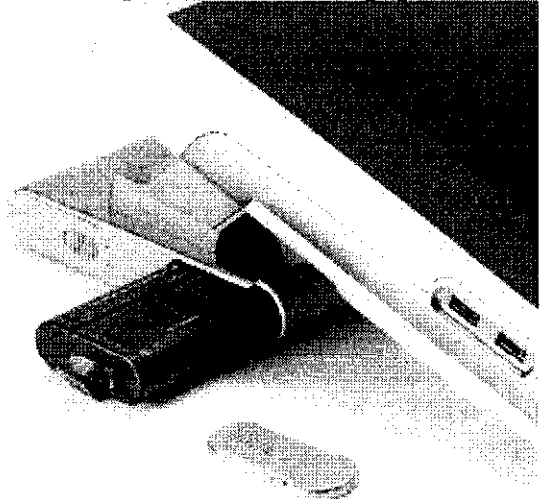

### **Procedimiento de carga**

La forma más eficiente de cargar la batería es conectar el sistema a la red eléctrica sin encender la unidad. En estas condiciones, la batería tardará unas dos horas y media en cargarse.

La batería que no se haya utilizado durante un tiempo deberá recargarse antes de su uso.

# Instalación

### Ubicación de controles y puertos

Todos los controles y puertos están situados en el exterior de la consola y se pueden identificar fácilmente. A continuación, encontrará una descripción de los mismos:

S A 5240 NDRIAN - M.N **BIC** DIRECTOR TECNICO

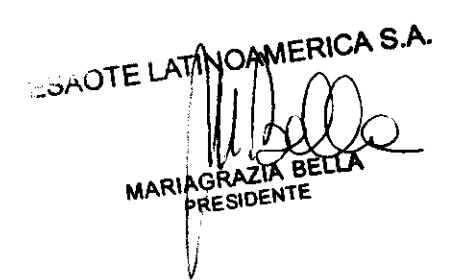

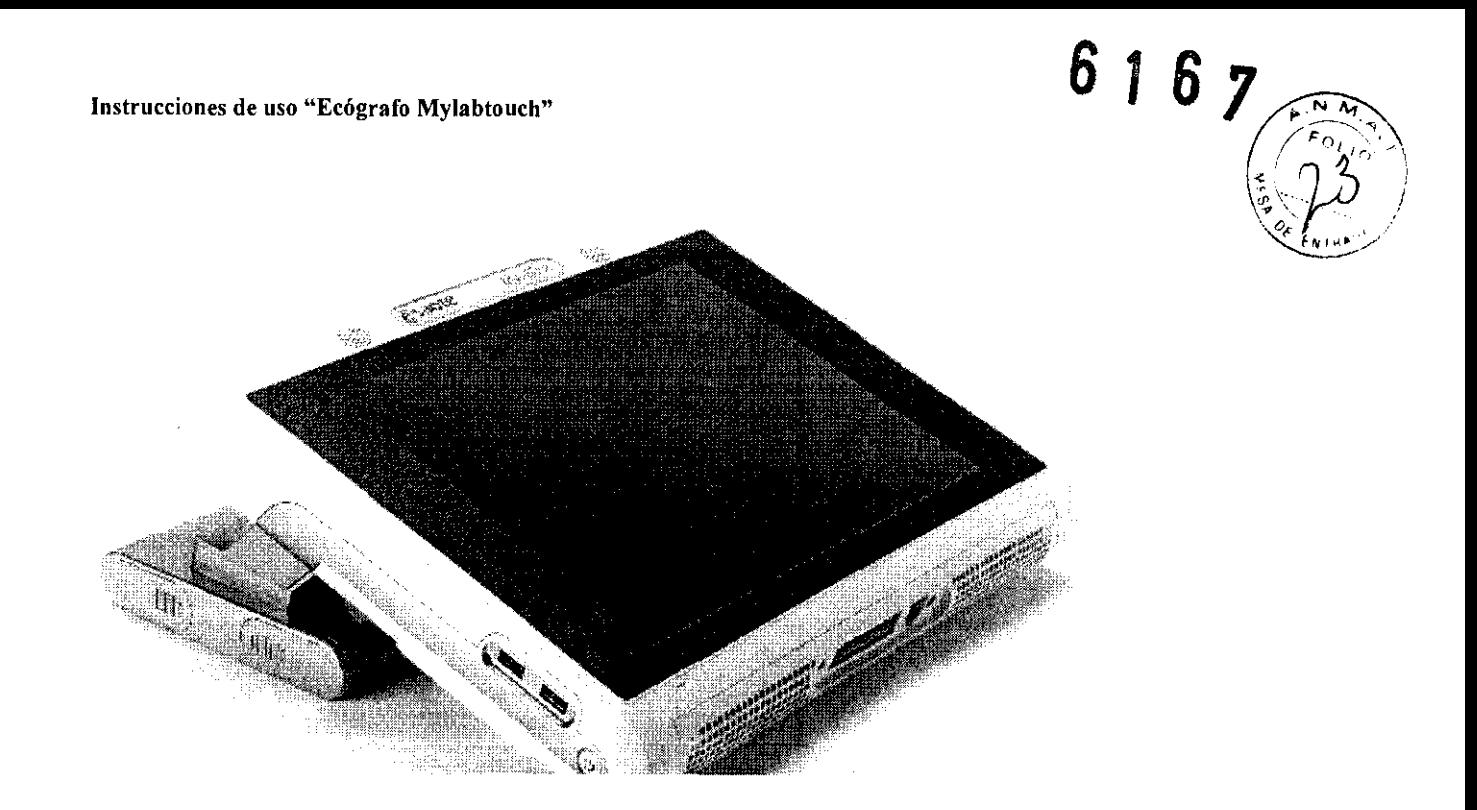

*Atención: Extraer el polvo y la suciedad que se haya podido acumular en los orificios de ventilación del sistema con una aspiradora de poca potencia.* 

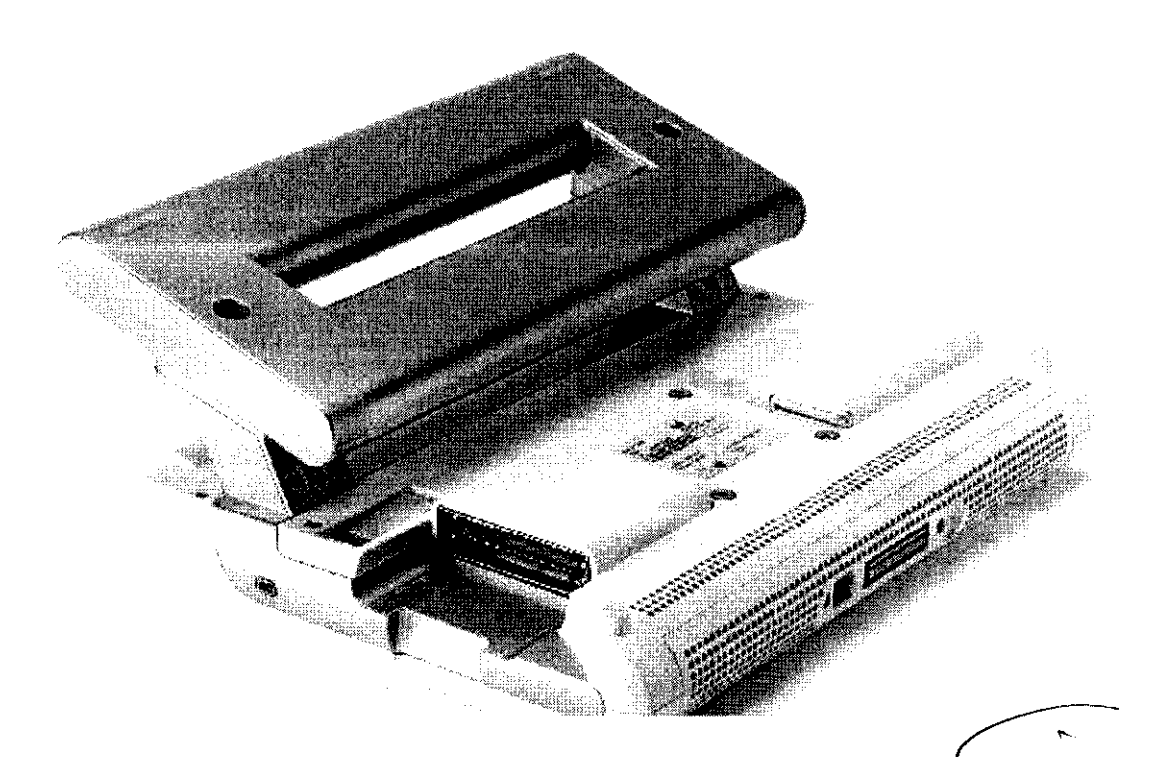

El siguiente cuadro enumera los conectores y sus usos previstos.

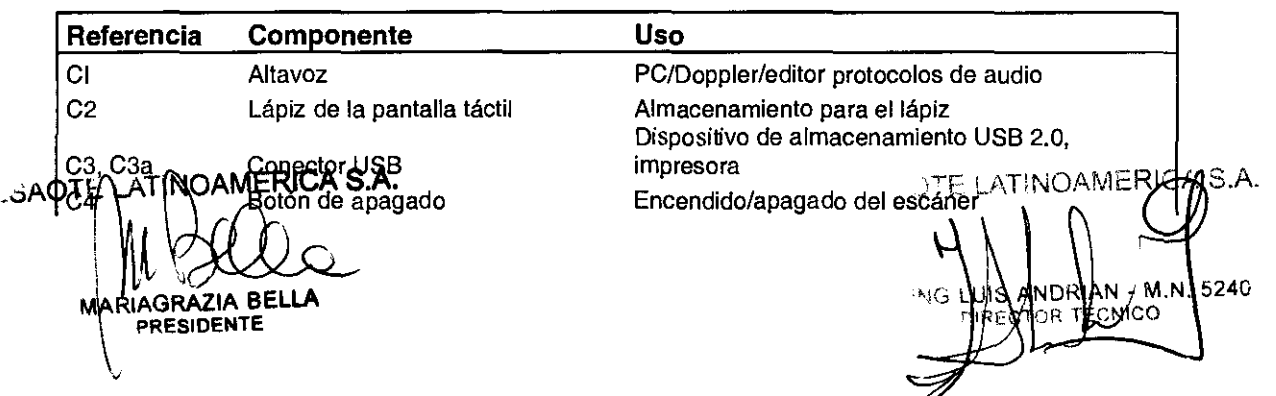

**Instrucciones de uso "Ecógrafo Mylabtouch"** 

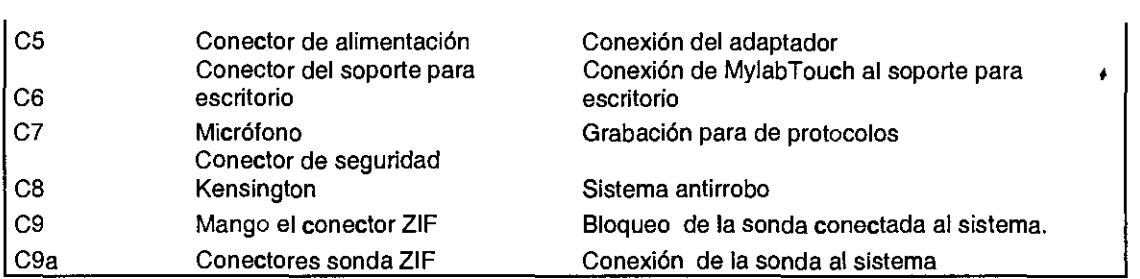

El sistema está equipado con cuatro botones programables en el mango de la batería. Los botones se pueden programar manteniendo pulsados al mismo tiempo un botón del mango y cualquier botón de la interfaz de usuario de la pantalla táctil. Se creará un icono para el botón programado. En este icono se marca el botón correspondiente del mango.

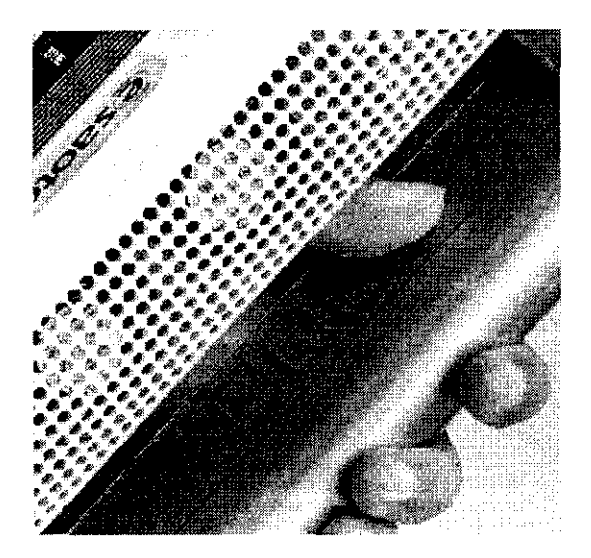

### Sondas electrónicas

Las sondas deben conectarse con el conector ZIF. Asegúrese de que el mango del conector ZIF esté en posición abierta, alinee las clavijas de los dos conectores y encaje el conector para sondas con cuidado. Bloquee el mango para que quede bien sujeto.

# *Advertencia: No desconectar nunca la sonda mientras está activa. Pulsar el botón*  FREEZE *antes de desconectar la sonda.*

# *Atención: No apagar nunca el equipo antes de que hayafinalizado la inicialización.*

### Colocación de **MylabTouch** para la configuración de sujeción con brazo

Asegúrese de que MylabTouch esté colocado en una superficie de trabajo estable y horizontal. Asegúrese de que los cuatro apoyos del sistema MylabTouch estén en contacto con la superficie de trabajo.

Si se va a utilizar el sistema conectado a la red eléctrica, utilice un adaptador de Ce.

### Soporte para escritorio

### Ubicación de controles y puertos

MylabTouch se puede utilizar con un soporte para escritorio. De este modo, se prostagere **BIOIR<sub>C</sub>** ESAOTE LAIINOAMERIVA<sup>35</sup>40 estable en caso de utilizar MylabTouch sobre un esant 6<sup>3</sup>

MANIAWĄ ~I

**ESAOTE LAINOARH** 

Instrucciones de uso "Ecógrafo Mylabtouch"

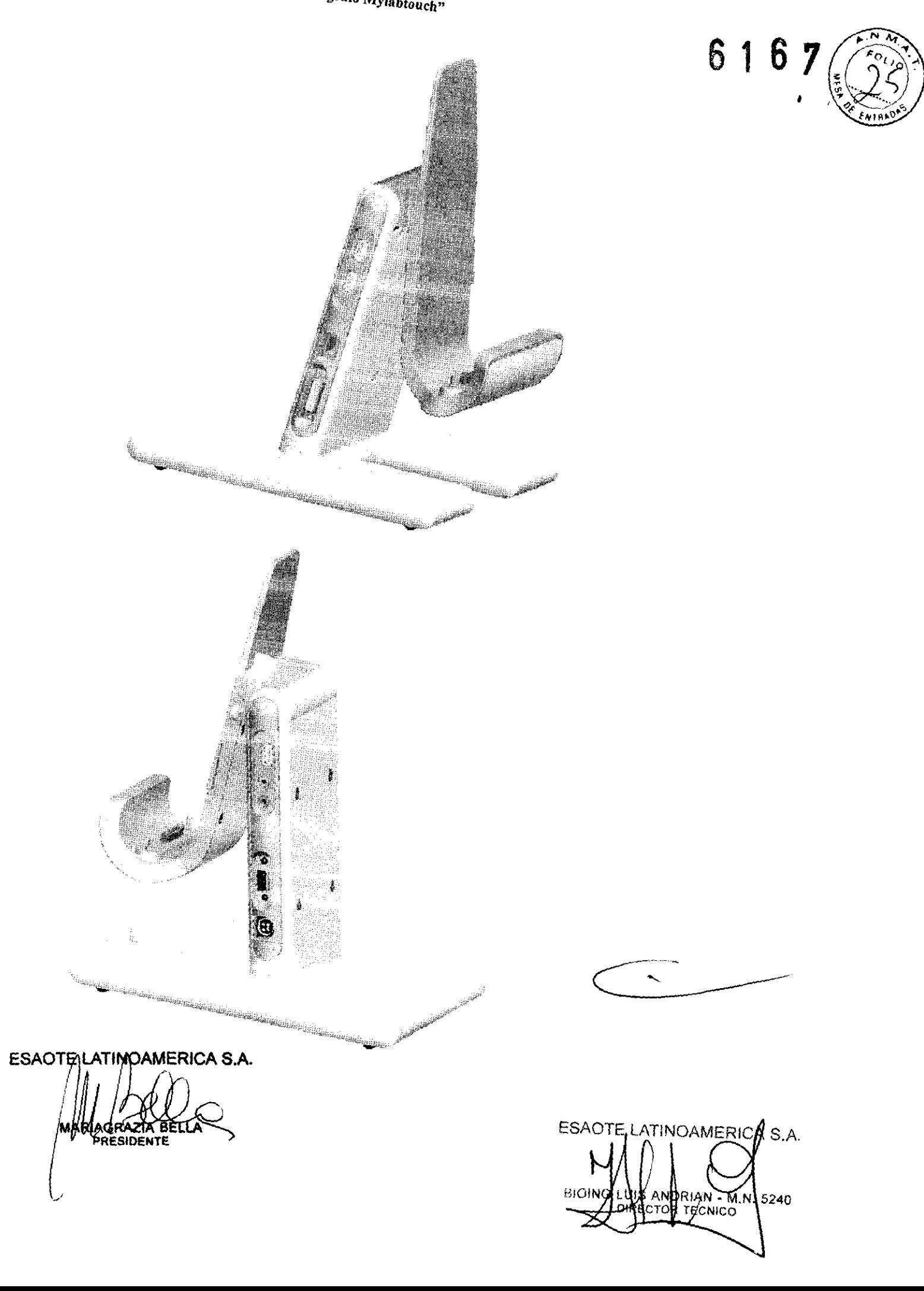

# 67 6

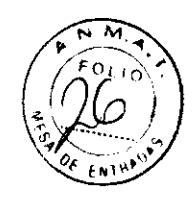

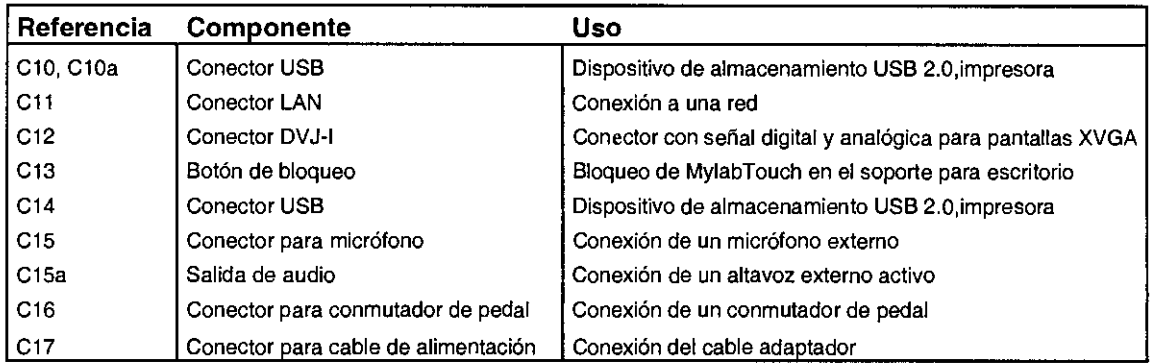

### Uso del sopor te para escritorio

- Alinee la marca situada en la parte inferior del escáner con la marca del soporte para escritorio.
- Asegúrese de que las pestañas del soporte para escritorio encajen con las barras deslizantes situadas en la parte trasera del escáner.
- Introduzca e! escáner cuidadosamente en e! accesorio para su sujeción y asegúrese de que la parte trasera del escáner quede alineada con el ángulo del soporte para escritorio. Asegúrese de que los dos conectores de acoplamiento encajen suavemente.
- · Por último, asegure MylabTouch en el soporte para escritorio con el botón de bloqueo (C13) situado en la parte superior de! soporte para escritorio.

### Instalación del carrito

ESAOTE envía el carrito sin montar. El envío incluye las instrucciones de montaje correspondientes. El personal de ESAOTE abrirá el paquete y comprobará que el carrito se ha montado correctamente.

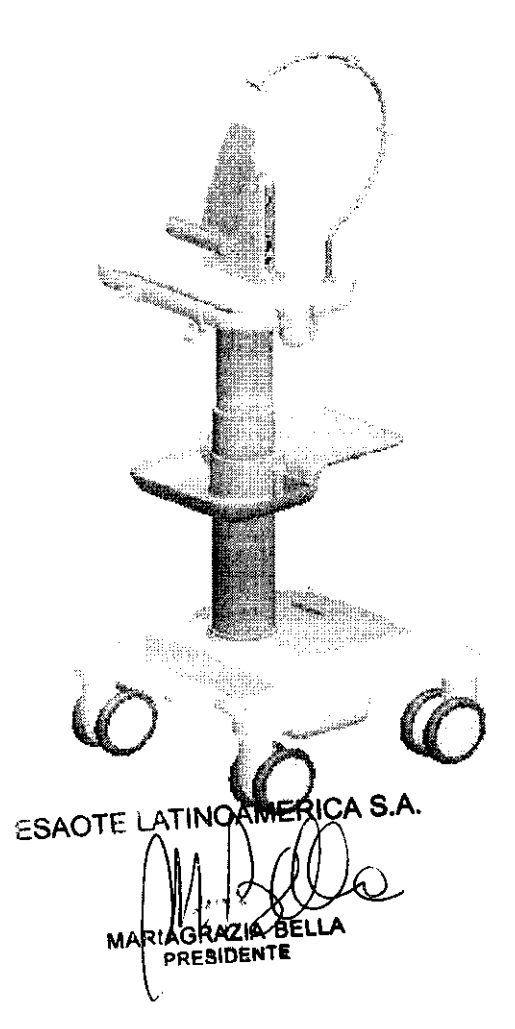

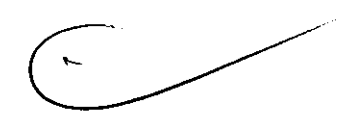

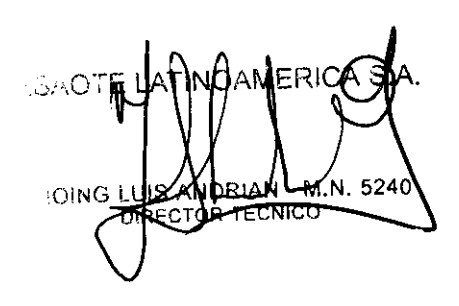

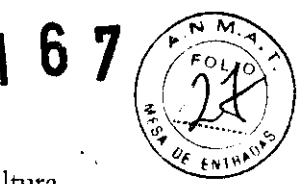

Consulte las instrucciones anteriores para montar **MylabTouch** en el carrito de altura regulable. Asegúrese de que **MylabTouch** esté firmemente sujeto cuando se utilice en el carrito.

Coloque los soportes para sondas en la esquina de la mesa y deslicelos sobre la superficie de trabajo.

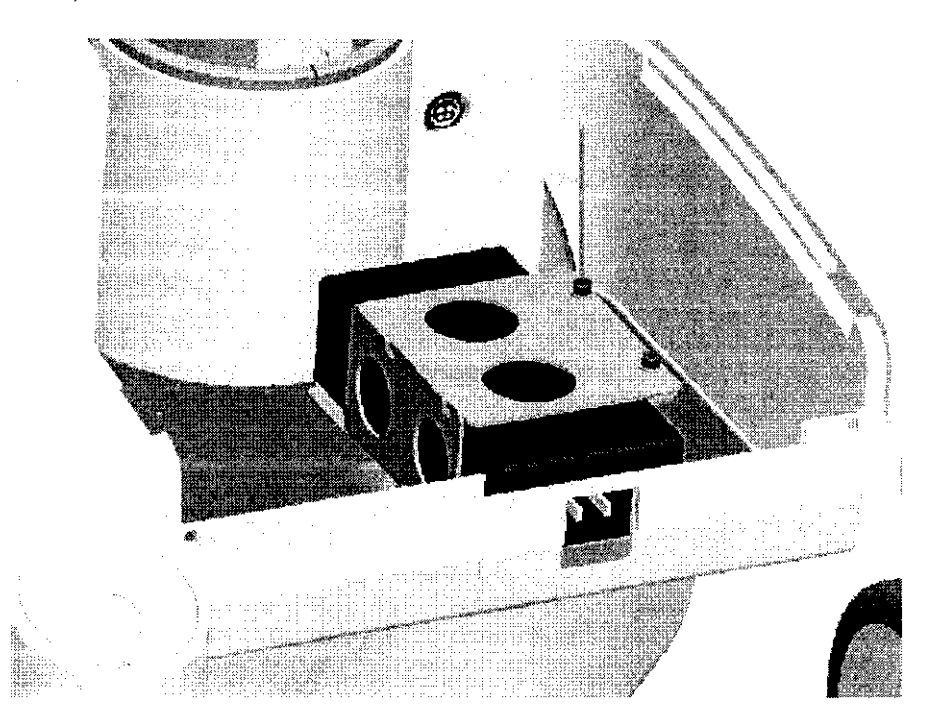

Para abastecer de energía al sistema **MylabTouch** cuando está instalado en el carrito, se utiliza el mismo adaptador de CC que para el **MylabTouch** en modo de funcionamiento normal. Abra la tapa de la base del carrito, coloque el adaptador de CC en el centro e instale el soporte que se utiliza para que el adaptador no se mueva de posición. A continuación, conecte el adaptador de CC en la toma situada dentro de la base. Por último, conecte el cable de alimentación en el adaptador.

# *Atención: Cargar MylabTouch únicamente con el adaptador de corriente eléctrica facilitado por elfabricante o uno equivalente indicado por el mismo.*

### Instalación de MylabTouch en el carri to

Si el carrito viene equipado con un conector estándar, **MylabTouch** se puede instalar en en carrito con tan solo fijar cuatro tornillos al conector situado en la parte trasera del sistema. ~.

Si el carrito viene equipado con la estación de conexión opcional:

- Alinee la marca situada en la parte inferior del escáner con la marca de la estación de **conexión.**
- Asegúrese de que las pestañas de la estación de conexión encajen con las barras deslizantes situadas en la parte trasera del escáner.
- Introduzca el escáner cuidadosamente en el accesorio para su sujeción y asegúrese de que la parte trasera del escáner quede alineada con el ángulo de la estación de conexión. Asegúrese de que los dos conectores de acoplamiento encajen suavemente.

Por últim e race e e MylabTouch a la estación de conexión. JAOTE

RAZIA BELL M PRESIDENTE

= SACHERUATINQANEERP A S.A. 5240 **WRITAN** M.I

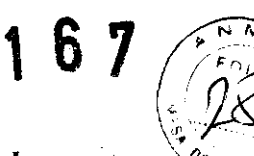

# *Advertencia: Cerrar el botón de bloqueo en la parte superior de la estación de conexión para sujetar Mylab Touch con firmeza. No colocar el sistema en una superficie inclinada. No utilizar los frenos para colocar el sistema en una superficie inclinada.*

Cerca de la parte inferior del carrito hay un pedal para regular la altura de trabajo. Presione el pedal cuidadosamente para desbloquear el movimiento vertical de la columna. Utilice la mesa para colocar la consola a la altura deseada. Todas las ruedas del carrito disponen de frenos.

## Opciones del carrito

Esaote entrega las opciones para el carrito por separado. El envío incluye las instrucciones de montaje correspondientes.

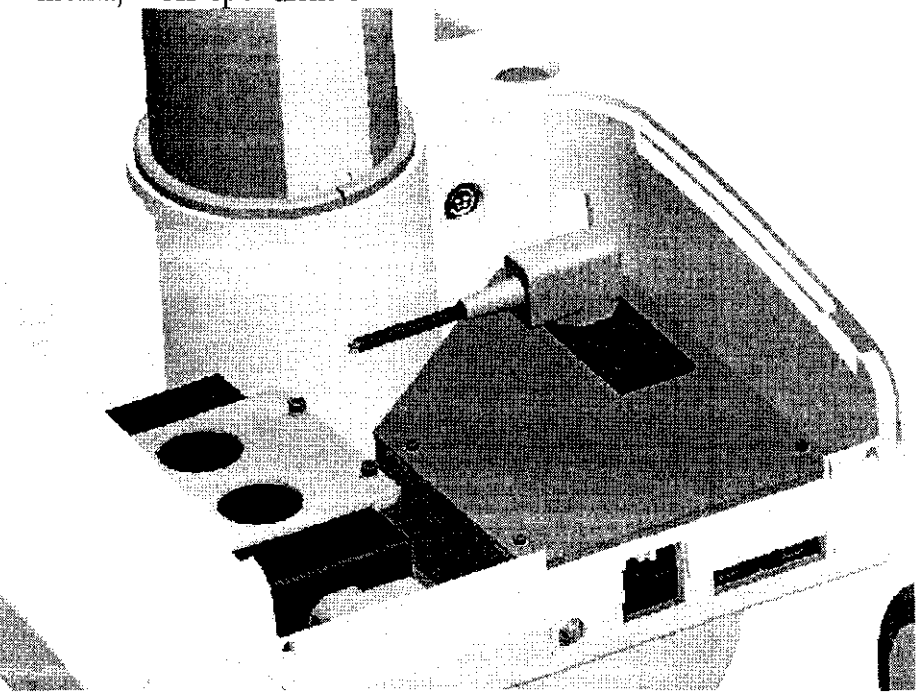

En el interior de la base del modelo avanzado de carrito, hay tres conectores de alimentación adicionales para los periféricos. Para conectar el cable de alimentación de un periférico, abra la tapa y conecte el cable correspondiente a una de las tomas libres de la base. Realice los siguientes pasos para la instalación del modelo avanzado de carrito.

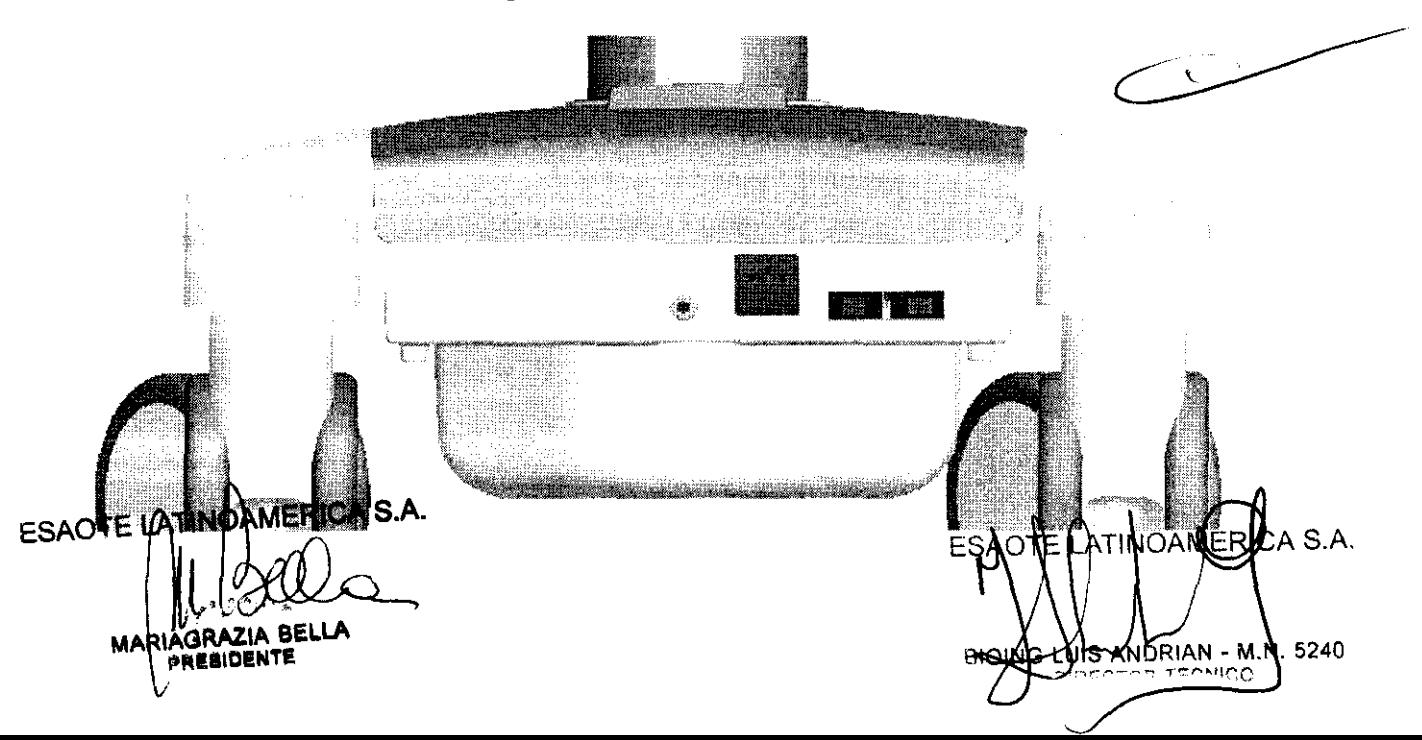

U tilice uno de los otros cables suministrados con el carrito para abastecer el sistema *MylabTouch* mediante uno de las tomas del carrito (indicadas con **J2**). Enchufe el cable d alimentación y conecte el carrito a la red eléctrica.

El sistema también viene equipado con un interruptor de tensión primaria y secundaria (J3) y con una toma de tierra (JI).

# Tiempo de aclimatación

Si el sistema ha estado expuesto a temperaturas superiores o inferiores a las indicadas para su correcto funcionamiento (15 $\Box$ 35 °C), deberá dejarse un tiempo de aclimatación antes de encenderlo. El siguiente cuadro indica los tiempos de espera correspondientes:

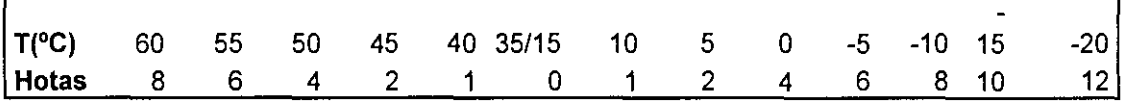

# Ajuste de la pantalla LCD

### Brillo

El ajuste más importante es la orientación relativa de la pantalla con respecto al usuario. La orientación de la pantalla afecta a la percepción cromática de la luz. Consulte las tonalidades de gris o la escala de color (a la izquierda de la imagen) para colocar la pantalla LCD correctamente.

## Calibración

La calibración de la pantalla táctil se puede realizar en la pestaña SETTINGS y el botón MENU. Si selecciona el botón CALIBRATE TOUCHSCREEN en SYSTEM SETUP, e! control de calibración se activará durante 10 segundos. Si pulsa el control, se activará el procedimiento de calibración; de lo contrario, e! sistema regresará a la pantalla inicial

Utilice el lápiz de la pantalla táctil para señalar los controles de calibración en la pantalla y seguir e! procedimiento pertinente para el sistema. Cuando e! procedimiento haya finalizado, e! sistema regresará a la pantalla inicial.

# Instalación de las unidades periféricas

El manual "Seguridad y normas" indica los requisitos de seguridad y las normas que se deben cumplir para utilizar las unidades periféricas cuya compatibilidad con el sistema MylabTouch ha sido certificada. MylabTouch se puede conectar a impresoras USB. Los MylabTouch se puede conectar a impresoras USB. Los puertos disponibles para conectores USB son C3 y C3a en el escáner y C10, C10a y C14 en el soporte para escritorio y la estación de conexión. Las unidades periféricas deben contar con un conector USB tipo B para poder utilizar e! cable USB facilitado.

*Advertencia: La corriente máxima suministrada por los puertos USB de* MylabTouch *es de 500* m4. *Los periféricos que requieran más energía y superen este límite pueden conectarse a* MylabTouch *SOLO si cuentan con su propia fuente de alimentación externa.*  nde Touch<br>pueden<br>mtación<br>(Compositor de Terres)<br>lizar el

*No desconectar el soporte USB con el sistema en funcionamiento. Utilizar el*  procedimiento de extracción segura o desconectar el soporte USB cuando el sistema esté apa<del>goa</del>mERICA S.A.

CA S.A. TINOAMERI 5240 rian - M.

 $($  7 $\alpha$  $)$ 

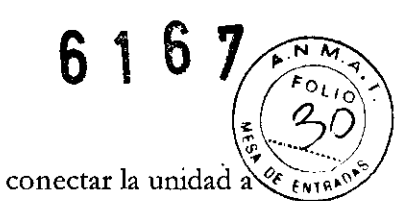

Utilice uno de los otros cables suministrados con el carrito para conectar la unidad à la toma del carrito (indicada con  $J2$ )

# *Atención: utilice uno de los otros cables suministrados con el carrito para conectar la unidad a la toma del carrito (indicada con J2)*

- Utilice uno de los otros cables suministrados con el carrito para conectar la unidad a la toma del carrito (indicada con J2)
- Ahora se puede conectar e! sistema a la red eléctrica y se puede poner en marcha la configuración completa.

# *El sistema se debe alimentar deforma que se cumplan los requisitos de seguridad eléctrica tal como se indica en el manual "Seguridad y normas". ESAOTE recomienda realizar una prueba defuga de corriente (paciente y entorno) al llevar a cabo la instalación para comprobar que no se superen los [{mites aplicables indicados en la norma EN60601-1.*

Si la fuente de alimentación de los periféricos no procede del carrito, estos se deben colocar fuera del área de! paciente (1,5 metros de distancia y 2,5 metros de altura).

En este caso, las unidades periféricas se deben alimentar de forma que se cumplan las normas de seguridad para equipos médicos: póngase en contacto con el departamento de asistencia técnica de Esaote para la correcta instalación de los mismos.

Nota: Cuando las unidades periféricas no se abastecen mediante el carrito, se recomienda no tocar al paciente y la unidad periférica al mismo tiempo.

# Instalación en un carrito

- Bloquee el carrito usando los frenos.
- Coloque la unidad periférica en la bandeja para periféricos de! carrito y asegúrese de que esté firmemente sujeta.

# *Atención: Comprobar que los periféricos estén firmemente sujetos a la bandeja para periféricos; de lo contrario, podrían caerse del carrito.*

Para alimentar los periféricos correctamente, siga las instrucciones del fabricante.

*Atención: Si la fuente de alimentación de las unidades periféricas no procede del carrito, estas se deben colocar fuera del área del paciente* (1,5 *metros de distancia* y *2,5metros de altura).*   $\frac{e}{\sqrt{\frac{e}{c}}}\qquad \qquad \frac{de}{\sqrt{\frac{e}{c}}}\qquad \qquad \frac{f}{\sqrt{\frac{e}{c}}}\qquad \qquad \frac{f}{\sqrt{\frac{e}{c}}}\qquad \qquad \frac{f}{\sqrt{\frac{e}{c}}}\qquad \qquad \frac{f}{\sqrt{\frac{e}{c}}}\qquad \qquad \frac{f}{\sqrt{\frac{e}{c}}}\qquad \qquad \frac{f}{\sqrt{\frac{e}{c}}}\qquad \qquad \frac{f}{\sqrt{\frac{e}{c}}}\qquad \qquad \frac{f}{\sqrt{\frac{e}{c}}}\qquad \qquad \frac{f}{\sqrt{\frac{e}{c}}}\qquad \qquad$ 

Las unidades periféricas se deben alimentar de forma que se cumplan las normas de seguridad para equipos médicos: póngase en contacto con el departamento de asistencia técnica de Esaote para instalarlas correctamente.

Como medida de precaución adicional, se recomienda al usuario colocar estas unidades periféricas fuera de! área de! paciente siempre que sea posible. En este caso, las unidades periféricas se deben alimentar de forma que se cumplan las normas de seguridad equipos média MERÍOS 2824 contacto con el departamento de asistentia demica de la sistencia de la contacto.<br>ESAO I t: i i de contacto instalación.

 $\sum_{\text{max}}$ *v* 

. <sub>M.N.</sub> 5240 **SANDRIAN BIOING STOR LECAICO** 

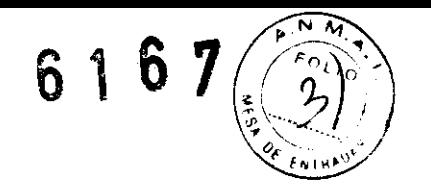

### Conectores adicionales

MylabTouch se puede conectar a un monitor XVGA externo. Conecte el cable de señal del monitor al conector C12 que está situado en el panel lateral del soporte para escritorio.

Se puede conectar un conmutador de pedal a MylabTouch. El conmutador de pedal se puede configurar para ser usado con la mayoría de los botones de la pantalla. Por ejemplo, se puede utilizar para controlar e! botón "Freeze" o los modos de tiempo real. El conmutador de pedal debe conectarse al conector C16 situado en el panel lateral del soporte para escritorio (o en el carrito).

El conmutador de pedal está disponible como accesorio opcional.

Consulte el apartado "Configuración del sistema" del manual "Operaciones avanzadas" para obtener más información.

Si se dispone de una licencia DICOM para MylabTouch, este se puede conectar a una red DICOM a través del puerto LANC11.

### Despiazamiento y transporte del sistema

### **Transporte de una configuración móvil**

Cuando MylabTouch está instalado en un carrito de altura regulable, las ruedas y el mango permiten al usuario mover la unidad con facilidad. Se deben tomar las siguientes precauciones:

Apague el sistema y desenchufe e! cable de alimentación.

- Si hay sondas conectadas, asegúrese de que estén colocadas correctamente en los soportes para sondas de MylabTouch adecuados (en el carrito) y que los cables no lleguen al suelo.
- Si también hay periféricos colocados en una plataforma externa adicional, asegúrese de que no estén conectados a MylabTouch antes de mover la unidad de ultrasonido.
- Asegúrese de que MylabTouch esté correcta y firmemente bloqueado en la unidad de conexión o en la estación de conexión del carrito.
- Las ruedas del carrito **MylabTouch** están equipadas con frenos; asegúrese de que los frenos estén desbloqueados antes de mover la unidad de ultrasonido.
- Evite los choques innecesarios durante el desplazamiento del sistema.

*Advertencia: Comprobar que las sondas estén bloqueadas con el bloqueo de seguridad del conector en los soportes correspondientes y que los cables de las sondas estén bien sujetos en los ganchos dispuestos para talfin durante el desplazamiento del sistema.* 

*Para bloquear el sistema deforma estable, es necesario bloquear al menos dos ruedas. No usar los mangos para elevar el sistema en la configuración de carrito con altura regulable.* 

### **Transporte**

A la hora de transportar e! sistema debe recordar lo siguiente:

- Desconectar y retirar todas las sondas y periféricos
- 

PREŠIDENTE ,}

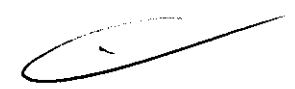

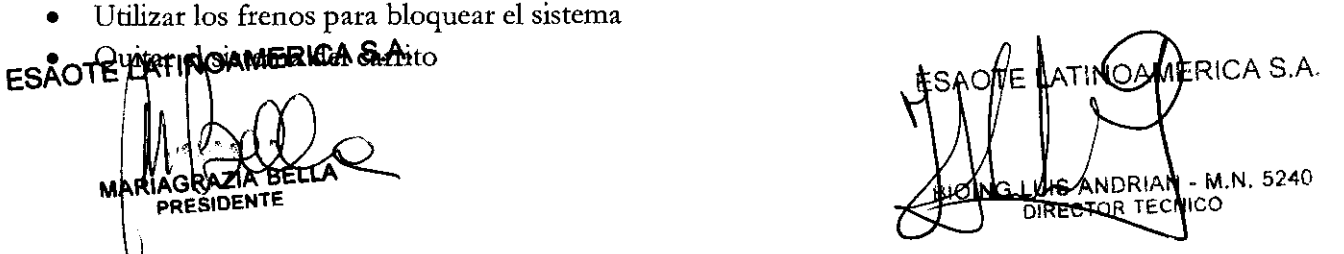

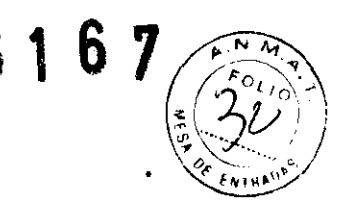

• Cubrir el sistema adecuadamente para protegerlo durante el transporte

# *Mantenimiento del sistema*

Este capítulo describe las principales operaciones para el mantenimiento del sistema.

# Limpieza del sistema y de las unidades periféricas

La limpieza periódica del sistema y de las unidades periféricas conectadas es de vital importancia. En concreto, el sistema puede contener piezas sensibles al polvo que podrian suponer un riesgo para la fiabilidad del sistema en caso de un mantenimiento inadecuado.

Para limpiar las unidades periféricas, siga las instrucciones facilitadas por el fabricante.

# *Advertencia: Apagar el sistema antes de las operaciones de limpieza. Las sustancias líquidas y los espráis pueden producir descargas eléctricas.*

Para limpiar el sistema, utilice un paño suave ligeramente humedecido con agua. En caso necesario, impregne un paño suave y limpio con un poco de detergente sin alcohol ni amoníaco y limpie la superficie. Apague el sistema y pase el paño por el exterior del mismo.

# *Advertencia: Comprobar que el detergente se ha evaporado completamente antes de encender el equipo.*

# *Atención: Comprobar que el detergente se ha evaporado completamente antes de encender el equipo.*

Para limpiar la pantalla LCD, frote delicadamente la superficie de la pantalla con un paño seco y suave.

*10-2* 

- Limpie cualquier exceso de gel y residuos con un paño suave y que no deje pelusa.
- Limpie la pantalla suavemente con un paño suave ligeramente húmedo (no mojado) para retirar las partículas de polvo u otras materias.
- Frote con suavidad la parte frontal del escáner (pantalla incluida) con la toallita que se incluye como accesorio (Sani-Cloth Active) hasta que desaparezca la mancha borrosa que se forme en la pantalla. Este es el tiempo de contacto adecuado para un nivel bajo de desinfección.
- Utilice un paño suave y seco para limpiar las superficies de la carcasa.
- En caso necesario, impregne un paño suave y limpio con un poco de<br>detergente sin alcohol ni amoníaco y limpie la superficie.
- •

Estos elementos (disponibles en la configuración móvil) se pueden retirar fácilmente de su ubicación para limpiarlos y se pueden lavar con una solución jabonosa suave. Asegúrese de que estén totalmente secos antes de volver a colocarlos en su sitio.

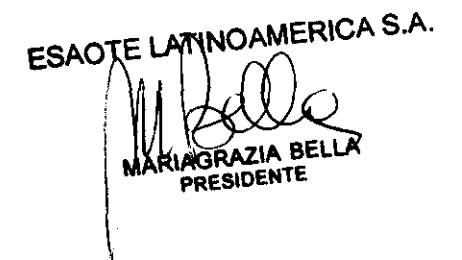

A S.A.  $.5240$ DR/AN - M. **IFCNICO** 

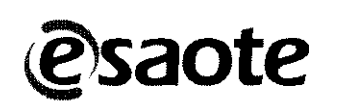

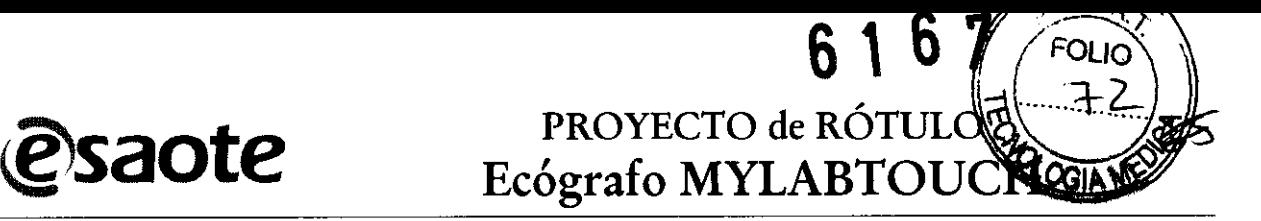

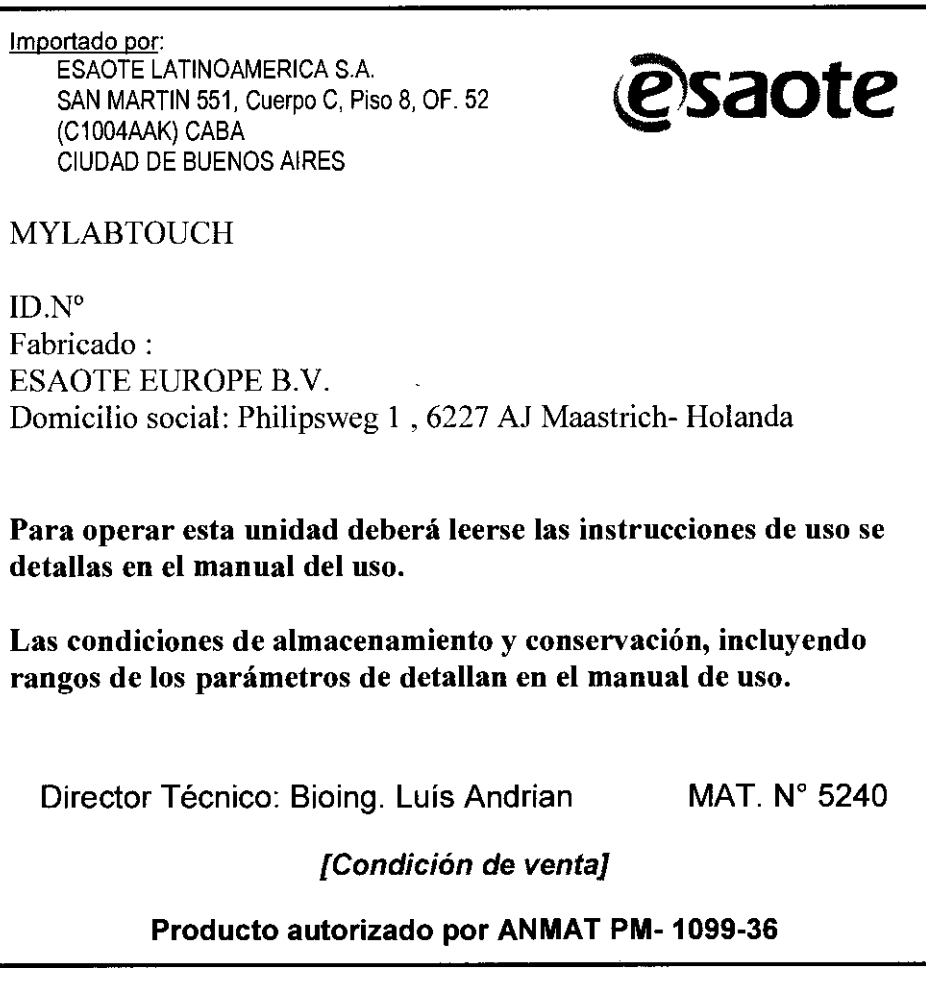

ESADVE HATINGANERICA S.A.

BIOING LUIS ANDRIAN - M.N. 5240

PRESIDENTE

•

..-it~A M~RIAGRAZIA BELLA